# **chroot**

- Objet : Utilisation de la commande chroot pour accéder à une installation gnu/linux depuis une autre
- Niveau requis :
	- [avisé](http://debian-facile.org/tag:avise?do=showtag&tag=avis%C3%A9)
- Commentaires : Cela peut être très utile si un système ne démarre plus à cause d'un problème de grub, ou de noyau, etc.
- Suivi :
	- © Création par Ssmolski le 28/10/2011
	- $\circ$  Testé par **B**bendia le 2/05/2015
	- $\circ$  Mài par  $\triangle$  [captnfab](http://debian-facile.org/utilisateurs:captnfab) le 16/01/2021
- Commentaires sur le forum :  $c$ 'est ici<sup>[1\)](#page--1-0)</sup>

# **Introduction**

La commande chroot signifie change root, c'est à dire changer la racine. Elle permet donc d'« entrer dans » une installation de Linux, sans booter dessus. Nous allons voir comment utiliser la commande chroot pour pouvoir basculer vers un système GNU/Linux (par exemple votre Debian préférée), à partir d'un autre système. Ce second système peut être un Live (cd/usb) ou un autre système GNU/Linux en dual boot.

Vous pouvez par exemle utiliser une live debian, ou la DFiso, mais n'importe quel Live CD GNU/Linux fera l'affaire : Knoppix, Ubuntu, Sidux, etc.

Attention, si votre système est en 64bits, il faudra démarrer avec un Live en 64bits

## **Deuxième étape: montage, et chroot**

Voici en détail les opérations à effectuer pour monter et chrooter son système.

#### **Identification de la partition à chrooter**

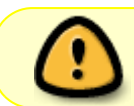

Il vous faut connaître d'abord ce qu'est un [terminal](http://debian-facile.org/doc:systeme:terminal) et ce que sont des commandes [user et superutilisateur](http://debian-facile.org/doc:systeme:superutilisateur) à utiliser dedans.

Ouvrez un terminal et tapez :

#### lsblk --fs

Cette commande vous permet de lister les partitions présentes sur votre machine. À vous d'identifier

la partition racine du système auquel vous voulez accéder.

Dans le cas où l'on a deux systèmes présents sur son ordi (en comptant le live ou le dual-boot), le résultat de la commande ci-dessus pourrait ressembler à ceci :

#### [retour de la commande](http://debian-facile.org/_export/code/doc:systeme:chroot?codeblock=1)

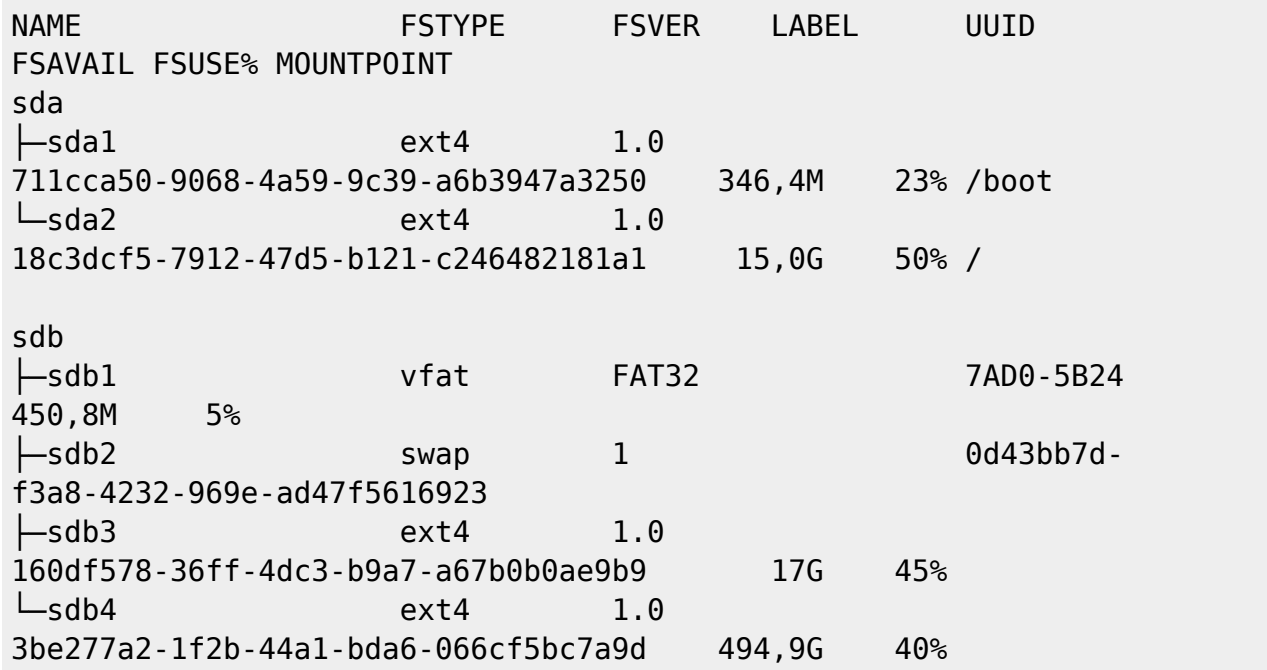

/dev/sda2 est la partition racine du système que l'on est en train d'utiliser (on le voit car la colonne mountpoint indique /).

La partition qui nous intéresse ici est /dev/sdb3, car c'est la partition racine de l'autre système. On la reconnaît en général car elle est en ext4 et a une taille comprise entre 15Go et 50Go.

#### **Création d'un répertoire où la partition système sera montée.**

On commence donc par créer un répertoire de montage :

mkdir /mnt/plouf

Puis on monte notre partition système dans ce répertoire :

```
mount /dev/sdb3 /mnt/plouf
```
Pour monter un système qui tient sur plusieurs partitions ( généralement une partition système plus une partition contenant le /home partition utilisateur ou dans le cas d'utilisation de plusieurs volumes [LVM\)](http://debian-facile.org/doc:systeme:lvm). Il suffit; après avoir monté la partition principale avec la commande ci dessus; de bien monter la seconde partition au bon endroit. Ex : pour un /home séparé : le monter avec la commande mount dans le dossier /mnt/plouf/**home/** . ( pas simplement /mnt/plouf !).

Une fois que la partition système est montée, il faut monter les périphériques que le Live CD a trouvé :

```
mount --bind /dev/ /mnt/plouf/dev
mount --bind /sys/ /mnt/plouf/sys
mount -t proc /proc /mnt/plouf/proc
```
Entrez alors dans le système et monter les autres partitions :

```
chroot /mnt/plouf /bin/bash
mount -a
```
Une fois toutes ces opérations effectuées, vous êtes dans un shell root sur le système auquel vous cherchiez à accéder.

### **Opérations sur votre système**

Une fois votre chroot réalisé, vous pouvez donc apporter des modifications sur votre système.

Vous pouvez, par exemple, utiliser les commandes apt/apt-get/etc. pour installer des paquets ou en enlever. Cela permet de pouvoir récupérer un système où suite à une mise à jour des paquets sont cassés et/ou buggés.

Avec la branche sid, il peut arriver à l'occasion (rarement quand même) qu'une mise à jour de paquets casse complètement le système à notre prochain démarrage. Un chroot nous évite alors une réinstallation du système.

#### **Exemple détaillé de l'utilisation d'un chroot : réinstaller GRUB 2**

Voir [Réparer Grub2](http://debian-facile.org/doc:systeme:grub2:reparer)

#### **Vous n'y avez pas accès à internet ?**

Par exemple, vous essayez de mettre à jour le système à opérer, mais cela ne fonctionne pas…

Vous tentez sans succès :

ping www.debian-facile.org

Pourtant "ip a" vous montre que votre carte réseau est en fonction "UP" et vous tentez avec succès :

ping 8.8.8.8

Dans ce cas là, il vous faut copier dans la partition racine du système que l'on est en train d'utiliser le contenue de :

```
cat /etc/resolv.conf
```
Et le coller dans "/etc/resolv.conf" (dans le système auquel vous avez accédé via "chroot") :

nano /etc/resolv.conf

Vous devriez à présent accéder a internet et vraquier a vos occupations !

### **Sortir du chroot**

Pour sortir du chroot, il suffit de taper la commande :

exit

Une fois que vous êtes revenu à la console de base, il vous reste à démonter tous vos montages antérieurs :

umount -R /mnt/plouf

Vous pouvez alors redémarrer votre machine et essayer de redémarrer sur le système qui ne bootait plus précédemment.

### **gimp en chroot**

[Installer une version chrootée de gimp pas à pas](http://debian-facile.org/doc:systeme:schroot)

### **Liens et remerciement :**

• [http://www.isalo.org/wiki.debian-fr/index.php?title=R%C3%A9installer\\_Grub2#Solution\\_avec\\_un](http://www.isalo.org/wiki.debian-fr/index.php?title=R%C3%A9installer_Grub2#Solution_avec_un_chroot) [\\_chroot](http://www.isalo.org/wiki.debian-fr/index.php?title=R%C3%A9installer_Grub2#Solution_avec_un_chroot)

[1\)](#page--1-0)

N'hésitez pas à y faire part de vos remarques, succès, améliorations ou échecs !

From: <http://debian-facile.org/> - **Documentation - Wiki**

Permanent link: **<http://debian-facile.org/doc:systeme:chroot>**

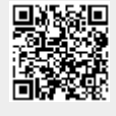

Last update: **11/06/2023 14:33**